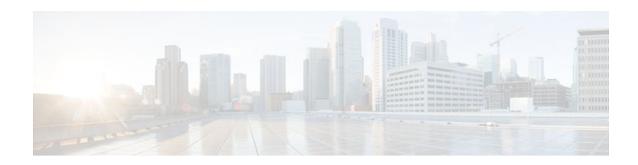

## **OSPF Per-Interface Link-Local Signaling**

## Last Updated: November 1, 2011

The OSPF Per-Interface Link-Local Signaling feature allows you to selectively enable or disable Link-Local Signaling (LLS) for a specific interface regardless of the global (router level) setting that you have previously configured.

- Finding Feature Information, page 1
- Information About OSPF Per-Interface Link-Local Signaling, page 1
- How to Configure OSPF Per-Interface Link-Local Signaling, page 2
- Configuration Examples for OSPF Per-Interface Link-Local Signaling, page 3
- Additional References, page 5
- Feature Information for OSPF Per-Interface Link-Local Signaling, page 6

## **Finding Feature Information**

Your software release may not support all the features documented in this module. For the latest feature information and caveats, see the release notes for your platform and software release. To find information about the features documented in this module, and to see a list of the releases in which each feature is supported, see the Feature Information Table at the end of this document.

Use Cisco Feature Navigator to find information about platform support and Cisco software image support. To access Cisco Feature Navigator, go to <a href="https://www.cisco.com/go/cfn">www.cisco.com/go/cfn</a>. An account on Cisco.com is not required.

# Information About OSPF Per-Interface Link-Local Signaling

LLS allows for the extension of existing OSPF packets in order to provide additional bit space. The additional bit space enables greater information per packet exchange between OSPF neighbors. This functionality is used, for example, by the OSPF Nonstop Forwarding (NSF) Awareness feature that allows customer premises equipment (CPE) routers that are NSF-aware to help NSF-capable routers perform nonstop forwarding of packets.

When LLS is enabled at the router level, it is automatically enabled for all interfaces. The OSPF Per-Interface Link-Local Signaling feature allows you to selectively enable or disable LLS for a specific interface. You may want to disable LLS on a per-interface basis depending on your network design. For

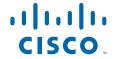

example, disabling LLS on an interface that is connected to a non-Cisco device that may be noncompliant with RFC 2328 can prevent problems with the forming of OSPF neighbors in the network.

# **How to Configure OSPF Per-Interface Link-Local Signaling**

• Turning Off LLS on a Per-Interface Basis, page 2

## **Turning Off LLS on a Per-Interface Basis**

### **SUMMARY STEPS**

- 1. enable
- 2. configure terminal
- 3. interface type slot /port
- **4. ip address** *ip-address mask* [**secondary**]
- **5. no ip directed-broadcast** [access-list-number | extended access-list-number]
- 6. ip ospf message-digest-key key-id encryption-type md5 key
- 7. [no | default] ip ospf lls [disable]

## **DETAILED STEPS**

| Purpose                                           |
|---------------------------------------------------|
| Enables privileged EXEC mode.                     |
| Enter your password if prompted.                  |
|                                                   |
|                                                   |
| Enters global configuration mode.                 |
|                                                   |
|                                                   |
|                                                   |
| Configures an interface type and enters interface |
| configuration mode.                               |
|                                                   |
|                                                   |
|                                                   |

|        | Command or Action                                                                  | Purpose                                                                                                    |
|--------|------------------------------------------------------------------------------------|----------------------------------------------------------------------------------------------------|
| Step 4 | ip address ip-address mask [secondary]                                             | Sets a primary or secondary IP address for an interface.                                                              |
|        | Example:                                                                           |                                                                                                    |
|        | Router(config-if)# ip address 10.2.145.20 255.255.255.0                            |                                                                                                    |
| Step 5 | <b>no ip directed-broadcast</b> [access-list-number   extended access-list-number] | Drops directed broadcasts destined for the subnet to which that interface is attached, rather than broadcasting them. |
|        | Example:                                                                           | • The forwarding of IP directed broadcasts on Ethernet interface 1/0 is disabled.                                     |
|        | Router(config-if)# no ip directed-broadcast                                        |                                                                                                    |
| Step 6 | ip ospf message-digest-key key-id encryption-type md5 key                          | Enables OSPF Message Digest 5 (MD5) algorithm authentication.                                                         |
|        | Example:                                                                           |                                                                                                    |
|        | Router(config-if)# ip ospf message-digest-key 100 md5 testing                      |                                                                                                    |
| Step 7 | [no   default] ip ospf lls [disable]                                               | Disables LLS on an interface, regardless of the global (router level) setting.                                        |
|        | Example:                                                                           |                                                                                                    |
|        | Router(config-if)# ip ospf lls disable                                             |                                                                                                    |

• What to Do Next, page 3

## What to Do Next

To verify that LLS has been enabled or disabled for a specific interface, use the **show ip ospf interface** command. See the "Example: Configuring and Verifying the OSPF Per-Interface Link-Local Signaling Feature" section for an example of the information displayed.

# Configuration Examples for OSPF Per-Interface Link-Local Signaling

• Example Configuring and Verifying OSPF Per-Interface Link-Local Signaling, page 4

## **Example Configuring and Verifying OSPF Per-Interface Link-Local Signaling**

In the following example, LLS has been enabled on GigabitEthernet interface 1/1/0 and disabled on GigabitEthernet interface 2/1/0:

```
interface gigabitethernet1/1/0
 ip address 10.2.145.2 255.255.255.0
no ip directed-broadcast
 ip ospf message-digest-key 1 md5 testing
 ip ospf lls
interface gigabitethernet2/1/0
ip address 10.1.145.2 255.255.0.0
 no ip directed-broadcast
 ip ospf message-digest-key 1 md5 testing
 ip ospf lls disable
interface Ethernet3/0
 ip address 10.3.145.2 255.255.255.0
no ip directed-broadcast
router ospf 1
 log-adjacency-changes detail
 area 0 authentication message-digest
 redistribute connected subnets
network 10.0.0.0 0.255.255.255 area 1
network 10.2.3.0 0.0.0.255 area 1
```

In the following example, the **show ip ospf interface** command has been entered to verify that LLS has been enabled for GigabitEthernet interface 1/1/0 and disabled for GigabitEthernet interface 2/1/0:

```
Router# show ip ospf interface
GigabitEthernet1/1/0 is up, line protocol is up
  Internet Address 10.2.145.2/24, Area 1
  Process ID 1, Router ID 10.22.222.2, Network Type BROADCAST, Cost: 10
  Transmit Delay is 1 sec, State BDR, Priority 1
  Designated Router (ID) 10.2.2.3, Interface address 10.2.145.1
  Backup Designated router (ID) 10.22.222.2, Interface address 10.2.145.2
  Timer intervals configured, Hello 10, Dead 40, Wait 40, Retransmit 5
    oob-resync timeout 40
    Hello due in 00:00:00
   Supports Link-local Signaling (LLS)
Index 1/1, flood queue length 0
  Next 0x0(0)/0x0(0)
  Last flood scan length is 2, maximum is 8
  Last flood scan time is 0 msec, maximum is 0 msec
  Neighbor Count is 1, Adjacent neighbor count is 1
    Adjacent with neighbor 10.2.2.3
                                    (Designated Router)
  Suppress hello for 0 neighbor(s)
GigabitEthernet2/1/0 is up, line protocol is up
  Internet Address 10.1.145.2/16, Area 1
  Process ID 1, Router ID 10.22.222.2, Network Type BROADCAST, Cost: 10
  Transmit Delay is 1 sec, State BDR, Priority 1
  Designated Router (ID) 10.2.2.3, Interface address 10.1.145.1
  Backup Designated router (ID) 10.22.222.2, Interface address 10.1.145.2
  Timer intervals configured, Hello 10, Dead 40, Wait 40, Retransmit 5
    oob-resync timeout 40
    Hello due in 00:00:04
   Does not support Link-local Signaling (LLS)
Index 2/2, flood queue length 0
  Next 0x0(0)/0x0(0)
  Last flood scan length is 2, maximum is 11
  Last flood scan time is 0 msec, maximum is 0 msec
  Neighbor Count is 1, Adjacent neighbor count is 1
    Adjacent with neighbor 45.2.2.3
                                     (Designated Router)
    Suppress hello for 0 neighbor(s)
GigabitEthernet3/1/0 is up, line protocol is up
  Internet Address 10.3.145.2/24, Area 1
  Process ID 1, Router ID 10.22.222.2, Network Type BROADCAST, Cost: 10
```

```
Transmit Delay is 1 sec, State BDR, Priority 1
Designated Router (ID) 10.2.2.3, Interface address 10.3.145.1
Backup Designated router (ID) 10.22.222.2, Interface address 10.3.145.2
Timer intervals configured, Hello 10, Dead 40, Wait 40, Retransmit 5
oob-resync timeout 40
Hello due in 00:00:07
! Supports Link-local Signaling (LLS)
Index 3/3, flood queue length 0
Next 0x0(0)/0x0(0)
Last flood scan length is 2, maximum is 11
Last flood scan time is 0 msec, maximum is 0 msec
Neighbor Count is 1, Adjacent neighbor count is 1
Adjacent with neighbor 10.2.2.3 (Designated Router)
Suppress hello for 0 neighbor(s)
```

## **Additional References**

The following sections provide references related to the OSPF Per-Interface Link-Local Signaling feature.

## **Related Documents**

| Related Topic                               | Document Title                               |
|---------------------------------------------|----------------------------------------------|
| Configuring OSPF                            | "Configuring OSPF"                           |
| Configuring OSPF NSF Awareness              | "Cisco Nonstop Forwarding"                   |
| OSPF commands                               | Cisco IOS IP Routing: OSPF Command Reference |
| Cisco IOS master command list, all releases | Cisco IOS Master Command List, All Releases  |

### **Standards**

| Standard | Title |
|----------|-------|
| None     |       |

#### **MIBs**

| MIB                                                                                                    | MIBs Link                                                                                                    |
|----------------------------------------------------------------------------------------------------|----------------------------------------------------------------------------------------------------|
| No new or modified MIBs are supported by this feature, and support for existing MIBs has not been modified by this feature. | To locate and download MIBs for selected platforms, Cisco IOS XE releases, and feature sets, use Cisco MIB Locator found at the following URL: |
|                                                                                                    | http://www.cisco.com/go/mibs                                                                                                    |

### **RFCs**

| RFC      | Title          |
|----------|----------------|
| RFC 2328 | OSPF Version 2 |

#### **Technical Assistance**

| Description                                                                                                    | Link                                              |
|----------------------------------------------------------------------------------------------------|---------------------------------------------------|
| The Cisco Support and Documentation website provides online resources to download documentation, software, and tools. Use these resources to install and configure the software and to troubleshoot and resolve technical issues with Cisco products and technologies. Access to most tools on the Cisco Support and Documentation website requires a Cisco.com user ID and password. | http://www.cisco.com/cisco/web/support/index.html |

# Feature Information for OSPF Per-Interface Link-Local Signaling

The following table provides release information about the feature or features described in this module. This table lists only the software release that introduced support for a given feature in a given software release train. Unless noted otherwise, subsequent releases of that software release train also support that feature.

Use Cisco Feature Navigator to find information about platform support and Cisco software image support. To access Cisco Feature Navigator, go to <a href="https://www.cisco.com/go/cfn">www.cisco.com/go/cfn</a>. An account on Cisco.com is not required.

Table 1 Feature Information for OSPF Per-Interface Link-Local Signaling

| Feature Name                               | Releases                 | Feature Information                                                                                                    |
|--------------------------------------------|--------------------------|----------------------------------------------------------------------------------------------------|
| OSPF Per-Interface Link-Local<br>Signaling | Cisco IOS XE Release 2.1 | The OSPF Per-Interface Link-Local Signaling feature allows you to selectively enable or disable Link-Local Signaling (LLS) for a specific interface regardless of the global (router level) setting that you have previously configured. |
|                                            |                          | The following commands are introduced or modified in the feature documented in this module:                                                                                                    |
|                                            |                          | <ul> <li>ip ospf lls</li> </ul>                                                                                                    |

Cisco and the Cisco logo are trademarks or registered trademarks of Cisco and/or its affiliates in the U.S. and other countries. To view a list of Cisco trademarks, go to this URL: www.cisco.com/go/trademarks.

Third-party trademarks mentioned are the property of their respective owners. The use of the word partner does not imply a partnership relationship between Cisco and any other company. (1110R)

Any Internet Protocol (IP) addresses and phone numbers used in this document are not intended to be actual addresses and phone numbers. Any examples, command display output, network topology diagrams, and other figures included in the document are shown for illustrative purposes only. Any use of actual IP addresses or phone numbers in illustrative content is unintentional and coincidental.

© 2011 Cisco Systems, Inc. All rights reserved.